### SGVMUG Apps and Traps for February 2013 by David Whitby

### **IT Humor**

- Customer: "I've just done a new Word document, saved it, then accidentally deleted it. Is there anything you can do to get it back?"
- Tech Support: "Sorry, no, the backup isn't run until night time."
- Customer: "Ohh, can we restore it tomorrow, then?"

### **5 Quick Fixes to Common Mac Problems**

As Mac users we're used to not having to frequently troubleshoot our computer problems. However, that doesn't mean that our Macs don't misbehave from time to time. In this first of a two-part tutorial, we'll detail five quick fixes to your Mac's most common problems.

http://mac.tutsplus.com/tutorials/tips-shortcuts/5-quick-fixes-to-common-mac-problems/

#### The Fix List

Before we begin, all the fixes we're showing you are perfectly safe as long as you enter them (or perform them) exactly as described. They aren't invasive in any way. However, *always* make sure you have a backup of your computer, not only in case a fix that's performed causes your Mac to become unresponsive, but it's just a good idea in general!

In addition, I'll be including links to Apple support documents when available for further reading.

#### **Power Cycle**

You've no doubt heard the infamous line "have you tried turning it off and on again?" It actually has merit and is the first thing any user should do at the first signs of trouble. Restarting your computer boots the operating system again. If something had crashed and is slowing the Mac down or a particular function is having trouble working, most times a restart will fix it.

#### The Fix

Ideally, restarting your Mac should always be done *gracefully* – and I don't mean with a pirouette! This means a clean shutdow or restart where your Mac was told to restart through the correc menu. A forced shutdown by holding the power key should only ever be used if all else fails – on modern Macs it's unlikely to cause further issues but it could be enough to push an existing issue over the edge and make it worse.

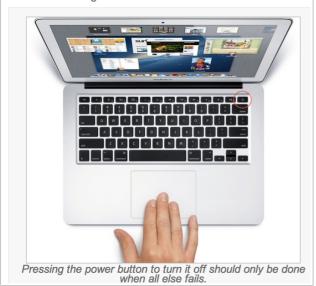

### 50 really useful OS X timesaving tips

Some of these tips may be shortcuts that will save you time. Others could be things you may not have even known were possible, like compressing an iMovie project for lots of different devices with a single click or sending iPhoto albums directly to Facebook. With more and more people using their Macs both at home and at work, there's never been a better time to unlock the true potential of your system with these insider tips...

http://www.techradar.com/news/computing/apple/50-really-useful-os-x-timesaving-tips-525724

#### 1. Send items directly from the Finder

If you are using OS X 10.7 or 10.8 you will be able to open a Finder window and then select one or more items in a folder or on your Desktop, then use the Share button from the window's title bar to send those items.

There are three options available. Email opens a new message in Mail with the files included as attachments. Messages opens a new iMessage with the items attached, and lets you specify one or more recipients. AirDrop shows you the shared folders of nearby users who have AirDrop enabled, and lets you fire the files to them. Obviously Mail and Messages work better with smaller files, and AirDrop is capable of dealing with larger ones.

#### 2. Learn more about your wireless connection

If you hold down the Option key while clicking on your Airport Wi-Fi icon in the menu bar, you can make OS X show you more detailed information about your current connection. Above the list of available networks it will display the wireless mode, wireless channel in use, wireless security type and transmit rate, all of which can help to troubleshoot problems with your connection.

#### 3. Change your default Finder view

When you open a new Finder window, OS X 10.8 defaults to showing you 'all your files'. To change this, go to Finder > Preferences from the menu bar and locate the option 'New Finder windows show'. From its drop-down menu you can choose your boot drive, Home directory, Desktop, Documents or a custom folder, all of which offer a clearer idea of what you're looking at.

#### 4. Reveal your Library folder

OS X 10.7 and 10.8 hide your User > Library folder by default but it's sometimes necessary to access it for troubleshooting or other reasons, since important items live in it.

In the Finder, choose Go > Go to Folder. From the resulting window, enter the folder's path, which will be /Users/username/Library. Once the folder appears you can drag it to your Favourites list to the left of the Finder window and it will then be permanently accessible.

# Stop squinting: Make text bigger in OS X

Whether your eyes are aging, your young eyes need glasses, or someone that you provide computer support for could use a boost in seeing the screen, no one should have to squint when surfing the Web, reading email, or writing documents. A few key techniques can increase the font size in applications where easy-to-see text makes the biggest difference.

http://www.macworld.com/article/2026699/stop-squinting-make-text-bigger-in-os-x.html

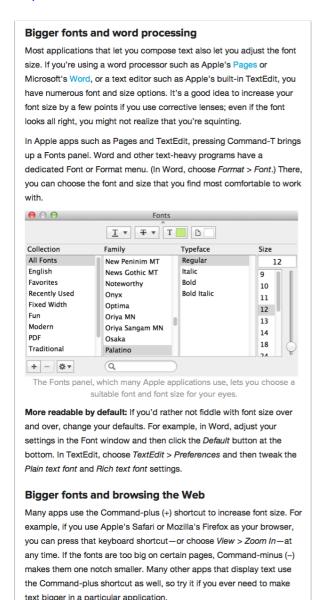

# **Mastering the Option Key in OSX Finder!**

http://www.cultofmac.com/212621/harness-the-power-of-the-option-key-in-the-mac-finder-os-x-tips/

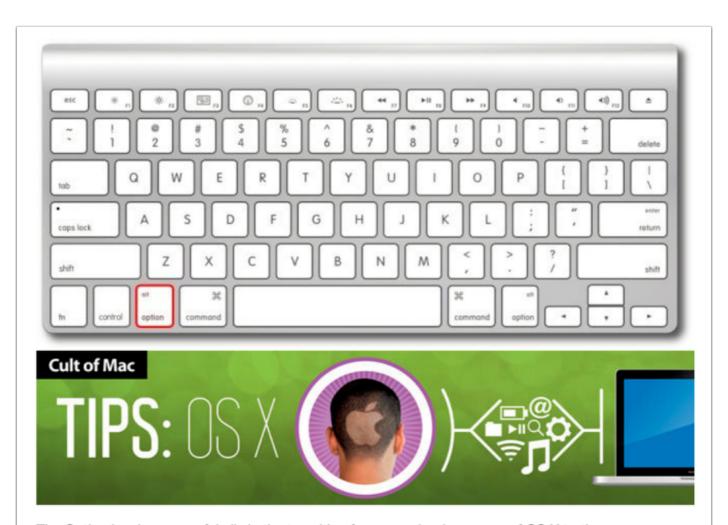

The Option key is a powerful ally in the transition from new, beginner user of OS X to the power user that you want to be. There are a ton of hidden features in the Finder alone that are hidden behind the underrated and unassuming Option key.

### **Even More Mastering The Option Key Tricks And Tips [OS X Tips]**

The first article showed you tips on how to master the Option key in OS X in the <u>Finder</u>, in <u>iWork</u>, in <u>Safari</u>, and in the <u>Menu Bar</u>. Here are a few more that we thought you'd like, in no particular order.

http://www.cultofmac.com/213733/even-more-mastering-the-option-key-tricks-and-tips-os-x-tips/

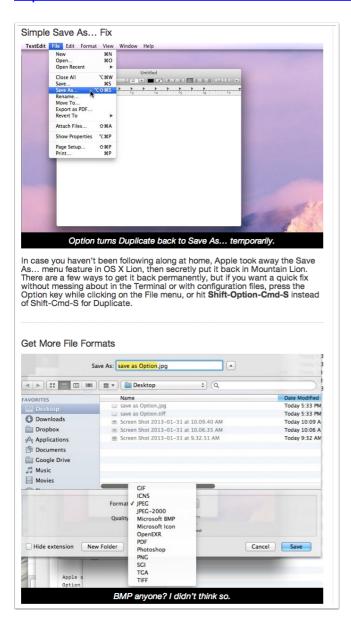

# What's in your iCloud? Hard to know, isn't it?

iCloud is great. I use it everyday to keep data synced across all of my devices and, especially, have important docs in perfect sync across my favorite Mac and iOS apps. By design, those files are tied to their creator apps so problems arise when you just wanna access them quickly in your Mac's Finder, without having to go through the tedious export/re-import process. That's where Plain Cloud jumps in. Plain Cloud is a free Mac app that acts as a simple front-end to apps that store documents in iCloud...

http://www.idownloadblog.com/2013/01/21/how-to-access-icloud-files-mac-plain-cloud/

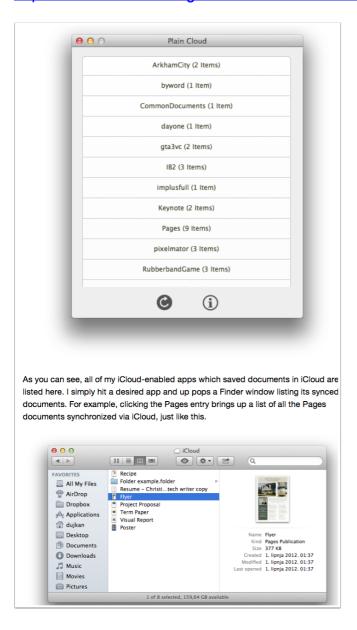

# Quicksand For OS X Auto Syncs Recent Files To A Local Folder Or The Cloud

Dropbox, iCloud, and Google Drive all let you sync files across different devices, but they leave it up to you to manually choose the files to sync by adding them to the service's folder, or uploading it directly. If you usually work with files in another folders and remove to move them to the synced folder, you're left without options in case you need to access them later from another device. **Quicksand** is a free Mac app currently in beta that takes over the task of moving your files to the correct folder. It detects which files were recently accessed on your Mac and syncs them to any folder that you specify. This could be your Dropbox or Google Drive folder too, effectively syncing recent files to the cloud. Additionally, you can specify any folder that the app will watch and sync over your preferred cloud service. You can choose to sync or exclude particular file types.

http://www.addictivetips.com/mac-os/quicksand-auto-sync-recent-files-to-local-folder-or-cloud/

During installation, Quicksand asks you for the folder you want to sync your recent files to. The location can be changed any time from the 'General' tab in the app's preferences. If the storage space on your cloud drive is limited (and it usually is), you can set Quicksand to restrict the size of the 'Recent files' folder. The size can be set as low as 50MB, or as high as 10GB. Quicksand can sync a maximum of 50 recent files, but you can set this value as low as five. It syncs as frequently as every 30 seconds, but the frequency can also be changed to as slow as once every half hour.

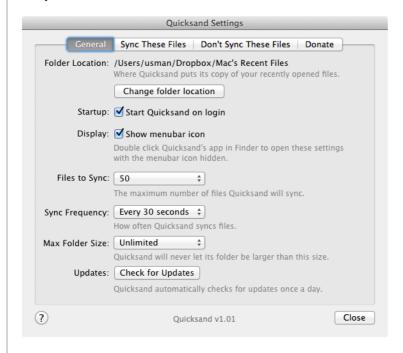

To specify certain folders that Quicksand should always watch, go to the 'Sync These Files' tab and add them to the list. Files will only be synced if they have been opened or modified. To specify a certain type of files to be synced, click the 'Synced Filetypes' tab in the 'Sync These Files' folder, and specify the extensions for the file types you want to sync. To exclude a folder or file type from syncing, head over to the 'Don't Sync These Files' tab and follow suit to add file types and folders that Quicksand should ignore.

# Mountain Tweaks 1.0.4 - Per Mr. Christopher Keller!

The release focus on a user friendly user-interface, even more tweaks and the ability to do simple maintenance on your Mac – we think this makes it the best tweaking tool for Mac, ever!

#### Key features:

- · Small app, but extremely powerfull!
- · Brand new tweaks!

Works with both Lion and Mountain Lion

### http://tweaksapp.com/app/mountain-tweaks/

#### Available tweaks:

- Show/Hide the user Library folder.
- Change to a 2D or 3D dock.
- Enable/Disable system window animation.
- Enable/Disable mail reply animation.
- Remove/Add Reading List Icon in Safari.
- Enable/Disable Spelling Correction.
- Enable/Disable repeating keys.
- Enable/Disable permanent scrollbars.
- Show Hidden Files.
- Disable Crash Dialog Pop-Up.
- Get a new Stack List View.
- Highlight Stack items on mouseover.
- Change iCal leather interface to aluminium
- Change Address Book leather interface to aluminium
- Disable resume for a single app
- Enable the hidden FTP-server
- Customize Launchpad folder background
- Disable local Time Machine Backups
- Enable Airdrop on old hardware
- Enable colours in the Finder sidebar
- Enable iTunes Dock Animation
- Enable TRIM support in Lion
- Enable secret iCal debug-menu
- Remove Spotlight icon
- Disable gatekeeper
- Highlight non-retina images
- Remove leather from Contacts (ML)
- Remove leather from Calendar (ML)
- Select text in Quiclook
- Change the Notification Center background
- Disable the new automatic app termination
- Disable smooth scrolling
- Disable rubber band when scrolling
- Disable default iCloud save location
- Display framerate for Cover Flow
- Disable "Go to Folder" in Finder
- Restore function should now be more stable

### Add an iOS Inspired Multitasking Bar to Mac OS X with TaskBoard

The mobile world of iOS and desktop world of OS X continue to converge, but some features remain absent or different in either OS. One such example is how multitasking and running multiple applications is handled, which is managed quite simply in the multitasking bar of iOS. On the OS X side of things, the Dock sort of serves this purpose, but if someone came to the Mac from the iOS world it's not as intuitive as it could be, and that's where TaskBoard comes in. TaskBoard brings that same iOS taskbar style to the Mac desktop, adding a summonable multitasking bar to OS X that looks and functions pretty much identically to what many have grown familiar with in the iOS world.

http://osxdaily.com/2013/02/10/add-an-ios-inspired-multitasking-bar-to-mac-os-x-with-taskboard/

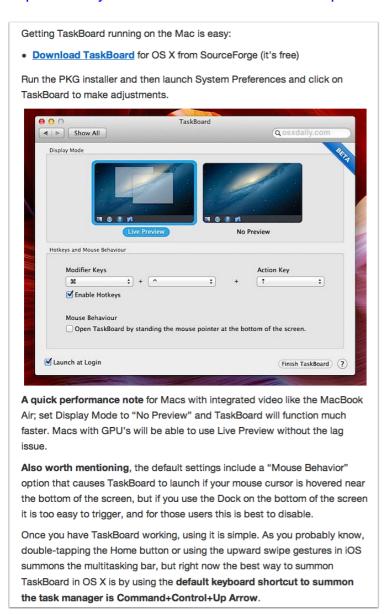

### 40+ Super Secret iPad Features and Shortcuts

We all want to get the very best out of our devices! Who doesn't love finding out a new trick or shortcut?

This roundup aims to enlighten those new to the iPad, and guide old hands to a few new tricks – the heading might be laced with hyperbole, but you're going to have a look anyway...

http://ipad.appstorm.net/roundups/utilities-roundups/40-super-secret-ipad-features-and-shortcuts/

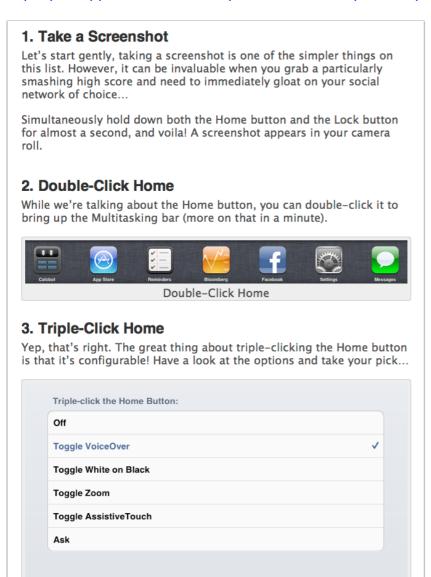

Triple-Click Home

### Get a List of Siri Commands Directly from Siri

We've <u>shown you many</u> of the great and <u>legitimately useful things</u> you can do with Siri, but there is much more to the intelligent voice assistant than meets the eye. Sure you can wing it to find out what Siri can do, but a better solution is to ask Siri directly... and it'll tell you!

#### http://osxdaily.com/2013/02/05/list-siri-commands/

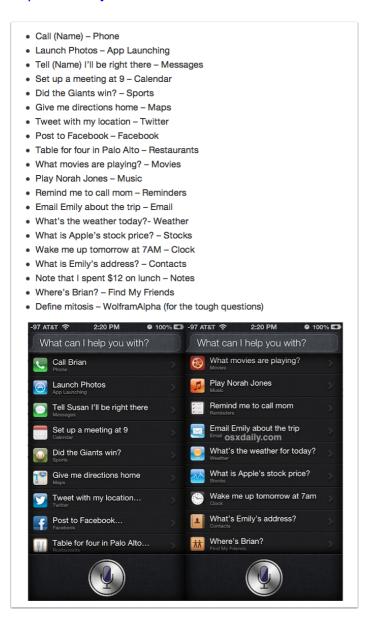

# Most intrigueing Weather Wind Map App - from the AppStore - Windscape, from Goucho Software

See the wind as she blows! Thousands of tiny particles materialize the flow of air around the world in real time, color-codded by temperature. Discover never-before-seen relationships, gain a global understanding of the weather and let yourself be inspired by the beauty of nature.

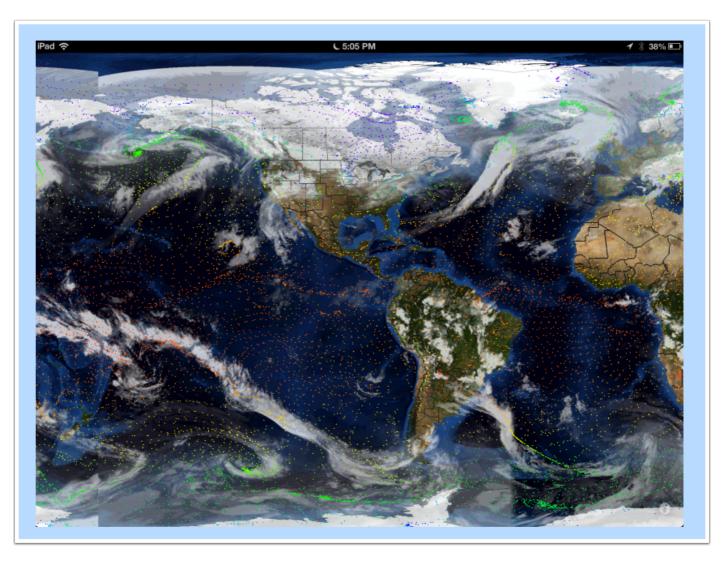

# WeatherCube from the App Store

Quirky interface but absolutely genius (kind of like the award winning "Clear" To Do app.

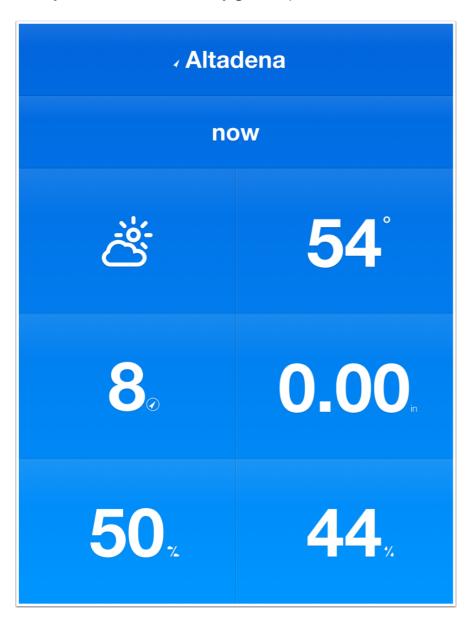